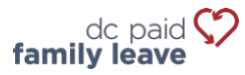

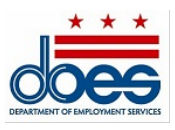

# Instrucciones para el pago del impuesto de la Licencia Familiar Pagada

## **Para empleadores cubiertos (menos de cinco empleados)**

La Oficina de Licencia Familiar Pagada (OPFL, por sus siglas en inglés) aceptará los siguientes métodos de pago de

impuestos de empleadores cubiertos con menos de cinco (5) empleados:

- Débito ACH (cheque electrónico)
- Correo postal
	- o Pago a través del Formulario PFL30
	- o Pago mediante vale

## **1) Débito ACH (cheque electrónico)**

Para pagar mediante débito ACH, inicie sesión en su cuenta de empleador en el portal ESSP:

- 1. Vaya a la pestaña "Pagos".
- 2. Seleccione "Realizar pagos de PFL".
- 3. Presione "Siguiente" en la página de resumen de la cuenta de pago de PFL para avanzar a la página de selección "Método de pago de PFL".
- 4. Seleccione "Débito ACH" en el menú desplegable del método de pago.
- 5. Presione "Siguiente" para pasar a la página de detalles de pago de PFL del empleador.
- 6. Introduzca el número de ruta bancaria y el número de cuenta asociados con la cuenta desde la que desea realizar el pago.
	- Vuelva a ingresar los números de ruta y cuenta del banco. *No copiar/ No pegar.*
	- Seleccione el tipo de cuenta desde la que desea pagar: "Cuenta corriente" o "Ahorros".
	- Ingrese una fecha de vigencia del pago en el cuadro de texto junto al tipo de cuenta. La fecha de vigencia del pago es la fecha en la que la Oficina de Licencia Familiar Pagada (OPFL) realizará el débito de su cuenta bancaria.
- 7. Seleccione "Finalizar" para cerrar la ventana de diálogo de pago y finalizar el pago.

#### **Información de bloqueo de débito ACH**

Tenga en cuenta que algunas instituciones financieras utilizan un "Bloqueo de débito ACH" para proteger las cuentas bancarias de los clientes de cargos electrónicos no autorizados. Si necesita autorizar pagos de débito a la Oficina de Licencia Familiar Pagada (OPFL) desde una cuenta bancaria con un bloqueo de débito, debe comunicarse con su banco para autorizar estos pagos. Proporcione a su banco la información de bloqueo de débito ACH que se resume a continuación si necesita autorizar pagos de débito.

Oficina de Licencia Familiar Pagada Banco: **Wells Fargo**  ID de empresa de ACH: **D536001131**  Nombre de empresa ACH: **OPFL** 

### **2) Por correo postal**

### **Pago a través del Formulario PFL30**

El Formulario PFL30 se utiliza para cobrar e informar el impuesto de la Licencia Familiar Pagada (PFL) trimestral en lugar de utilizar nuestro portal de pagos en línea.

- 1. Obtenga un Formulario PFL30 bajo de "Recursos" en: https://does.dc.gov/page/dc-paid-family-leave. También puede visitar nuestra oficina en la dirección que se indica a continuación para obtener un Formulario PFL30.
- 2. Calcule sus impuestos de la Licencia Familiar Pagada (PFL) trimestrales utilizando las instrucciones que se encuentran en el Formulario PFL30.
- 3. Emita un cheque o giro monetario por el monto calculado en la línea 7 "Monto total de la remesa".
- 4. Envíe por correo postal el Formulario PFL30 completado, incluyendo el cheque o giro postal, a la dirección que se indica a continuación:

Office of Paid Family Leave Tax Division, Suite 4300A 4058 Minnesota Avenue NE Washington, DC 20019

Haga los cheques o giros postales a nombre de **"DC Treasurer"**

# **Pago mediante vale**

Para pagar mediante cheque o giro postal, inicie sesión en su cuenta de empleador en el portal de ESSP:

- 1. Vaya a la pestaña "Pagos".
- 2. Seleccione "Realizar pagos de PFL".
- 3. Presione "Siguiente" en la página de resumen de la cuenta de pago de PFL para avanzar a la página de selección "Método de pago de PFL".
- 4. Seleccione "Cheque impreso manual" en el menú desplegable del método de pago.
- 5. Presione "Siguiente" para pasar a la página de pago de PFL de cheque impreso.
- 6. Localice y seleccione el botón "Imprimir vale" para obtener e imprimir un vale de pago.
	- Una vez impreso, haga clic en el botón de opción "Comprobante de pago de PFL impreso".
	- Presione "Siguiente" para avanzar a la página de confirmación "Pago de PFL exitoso".
- 7. Presione "Finalizar" para cerrar la ventana de diálogo de pago y finalizar el pago.

**Recuerde:** La fecha de sello postal del comprobante debe ser la misma que la del día en que elija enviar por correo postal su pago de impuestos de la Licencia Familiar Pagada (PFL). Para evitar el pago insuficiente de impuestos de la Licencia Familiar Pagada (PFL), asegúrese de que el pago de su cheque o giro postal sea el mismo que se muestra en el comprobante de pago generado por el sistema del portal de ESSP.

Todos los pagos de cheques y giros postales deben hacerse a nombre de **"DC Treasurer"** y enviarse a la dirección de buzón indicado a continuación:

DC Government Paid Family Leave P.O. Box 98269 Washington, DC 20090